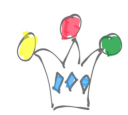

#### Goal

Use the Kafka REST Proxy through an Oracle APEX client application. This Oracle APEX sample App, [available on Github,](https://github.com/patrickmonaco/kafka) includes a simple KAFKA producer and a KAFKA consumer. It can be used to get more familiar with the produce/consume process and the *commit* features subtilities.

About the sample demo, let's assume a collection of devices spreaded in several cities and the ability given to any operator to insert a manual message in the stream or polling events from a given topic.

#### Contenu [Afficher](#page--1-0)

#### **Prerequisites**

Either install an on-premise [Apache KAFKA](https://kafka.apache.org/) cluster, or use a docker image or subscribe to [Confluent platform.](https://www.confluent.io/)

If on-premise KAFKA installation, one must install, at least, the [community version of](https://docs.confluent.io/platform/current/installation/installing_cp/zip-tar.html) [Confluent REST Proxy](https://docs.confluent.io/platform/current/installation/installing_cp/zip-tar.html) and setup TLS in order to make calls from a free tiers APEX instance. (In case of apex.oracle.com, it's possible to call a http endpoint instead https) cf [Oracle rules](https://gpmfactory.com/index.php/2024/01/29/oracle-rules-for-calling-a-web-service/).

The [APEX application is available on github](https://github.com/patrickmonaco/kafka). Export has been made with a version 23.2.

## Installation of Kafka

For a single Broker, on a Linux server, follow the links:

[Download Apache Kafka](https://kafka.apache.org/downloads)

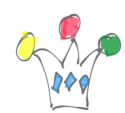

- [Install Kafka](https://kafka.apache.org/quickstart)
- [Install REST Proxy](https://docs.confluent.io/platform/current/installation/installing_cp/zip-tar.html)
- Create start/Stop scripts (cf appendices)

About setup TLS for the REST Proxy, read for instance the very good [post from Ken](https://blog.ordina-jworks.io/security/2019/08/14/Using-Lets-Encrypt-Certificates-In-Java.html) [Coenen](https://blog.ordina-jworks.io/security/2019/08/14/Using-Lets-Encrypt-Certificates-In-Java.html) and get infos related to openssl and keystore and adapt the file etc/kafkarest/kafka-rest.properties.

Read [REST Proxy Securit](https://docs.confluent.io/platform/current/kafka-rest/production-deployment/rest-proxy/security.html) and adapt ssl.client.authentication.

### Description of application

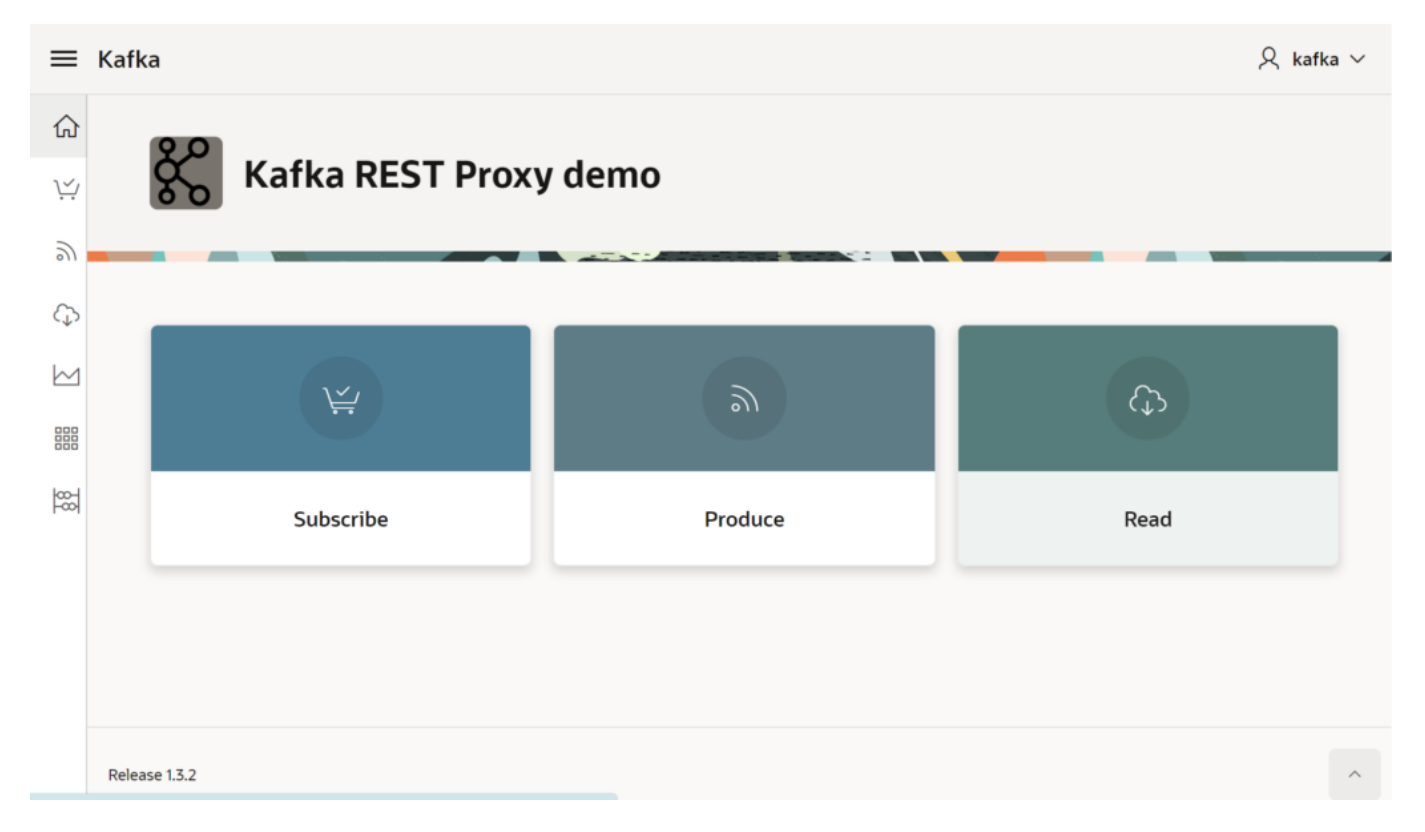

A regular APEX app, named Kafka, relies on a package (KAFKA\_PKG) which wraps calls to the REST Proxy. The material is [available from Github](https://github.com/patrickmonaco/kafka). Import it in a Oracle APEX instance >= 23.2.

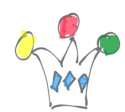

During import process, set the REST Proxy endpoint and accept installation of supporting objects

Launch Kafka app, jump in *setup* option, check the *default consumer name* (ie: patrick) and the *Consumer Group name* (default: *my\_json\_consumer\_group*).

The producer menu option proposes to add only one message or a batch of ten records based on the content of VILLES table. That can be changed in the package KAFKA\_PKG.

#### Sending Messages

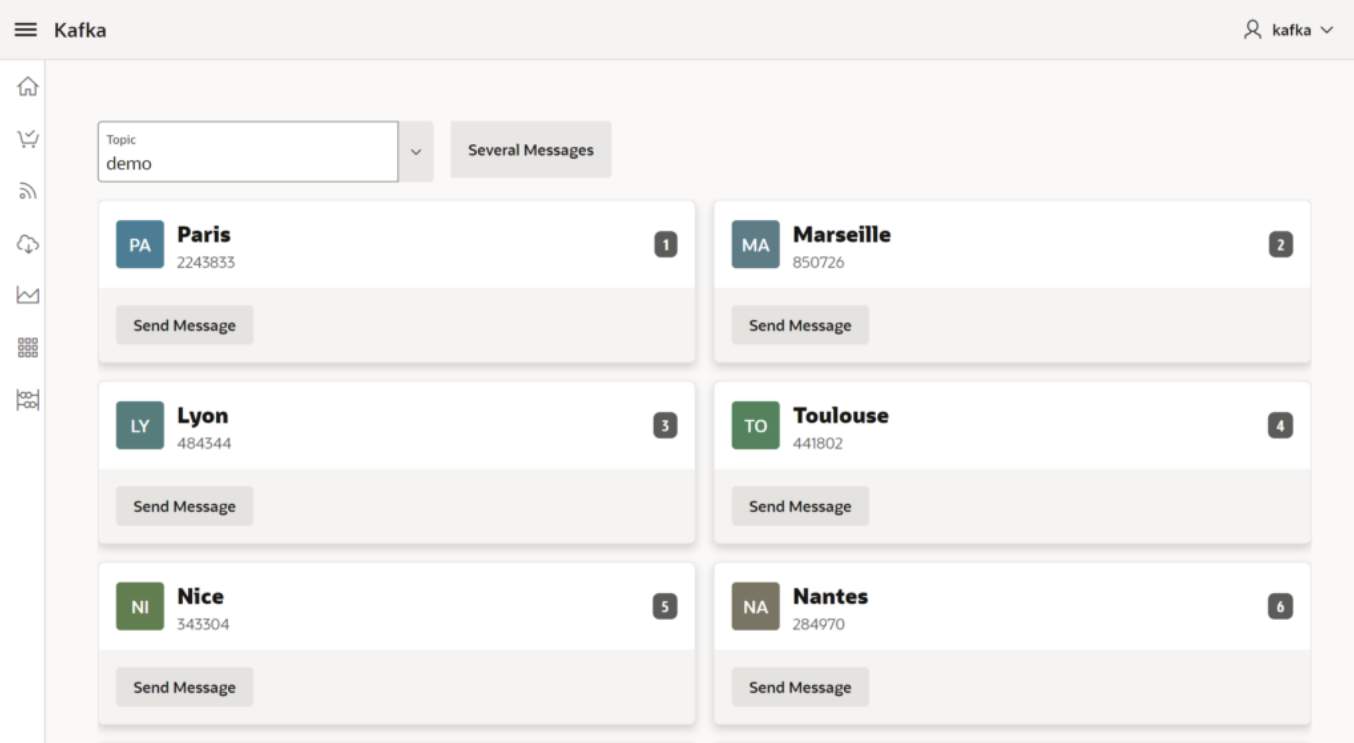

Application offers following features:

- Listing existing topics
- Creating/deleting a consumer instance and subscribing to one topic
- Consuming records from an offset.

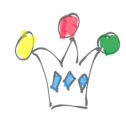

The records page relies on a data source and the other actions are implemented in a dedicated PLSQL package : KAFKA\_PKG. This package is embeded as a supporting object in the APEX application.

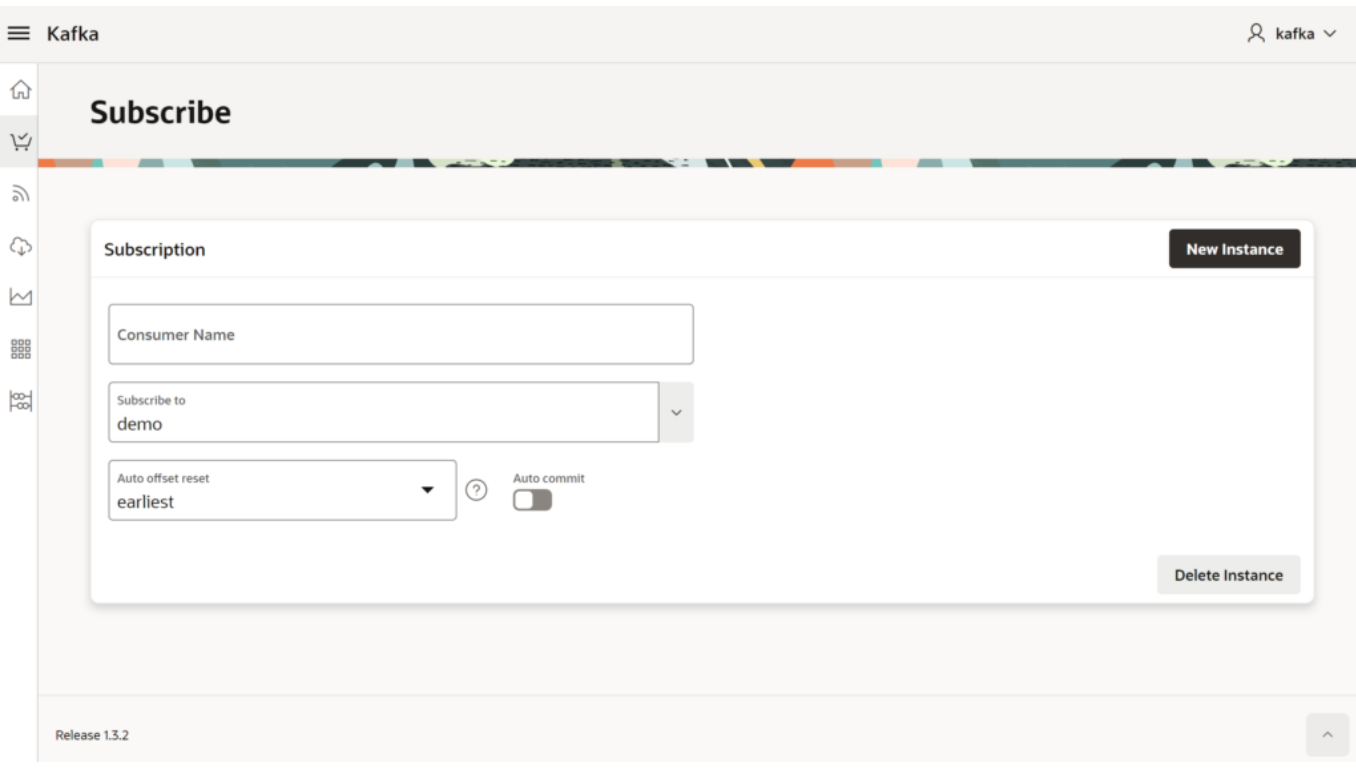

#### Notes about the consumer instance

When creating a new consumer instance in a consumer group, the max iddle session is set at the server side around 4 minutes. That means that we have to poll regularly, otherwise, we must re-create a new consumer instance. The sample application doesn't catch this situation, but there is a page which draws a chart on a regular basis and that prevents a too long idle time.

List of existing Topics

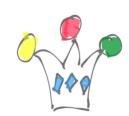

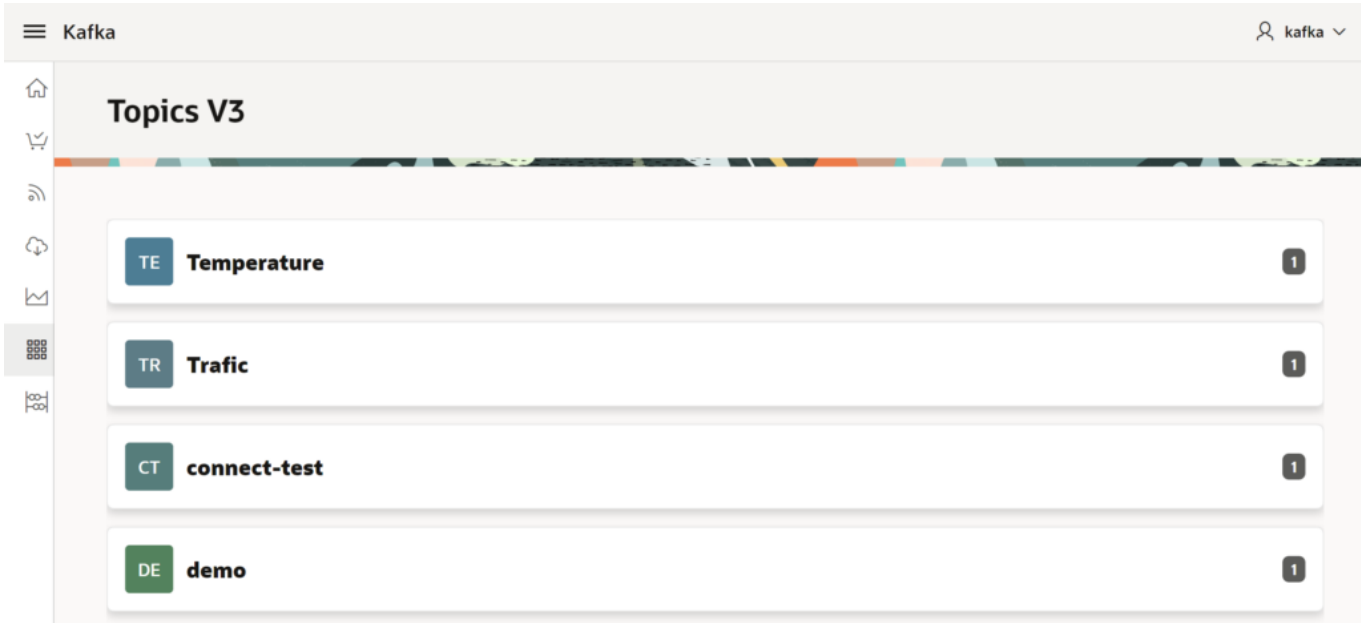

Clicking on a topic entry gives the lags between the last commit point and the last entry.

# Appendices

## Scripts for starting and stopping Apache KAFKA

It's strangely tricky to start Kafka at boot, for obscure reasons of permissions, even as root …

I didnt' want to dig in these details, not important in my context.

So I just mention two scripts to launch manually the needed modules. Because I used Kafka with Zookeeper, the first one starts *zookeeper*, then a Kafka server in background.

(Another option is to use Kafka with KRaft)

The second script launches REST Proxy. We can choose to let it in foreground or as a daemon.

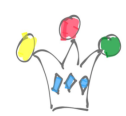

Copied from

[https://stackoverflow.com/questions/34512287/how-to-automatically-start-kafka-upon-s](https://stackoverflow.com/questions/34512287/how-to-automatically-start-kafka-upon-system-startup-in-ubuntu) [ystem-startup-in-ubuntu](https://stackoverflow.com/questions/34512287/how-to-automatically-start-kafka-upon-system-startup-in-ubuntu)

These following scripts are available on the Github repository.

- Start/Stop/Status Zookeeper and Kafka
- Start/stop/Status REST Proxy